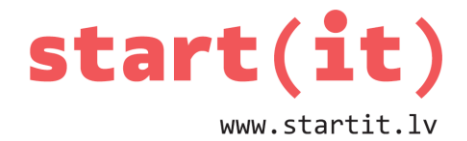

# **RED BUTTON PROGRAMMA AR SAZAROŠANOS** 8.nodarbība

### **MĒRĶIS**

Izveidot savu pirmo interaktīvo lietotni **Sarkanā poga.**

#### **IDEJA**

• 1.klikšķis uz pogas

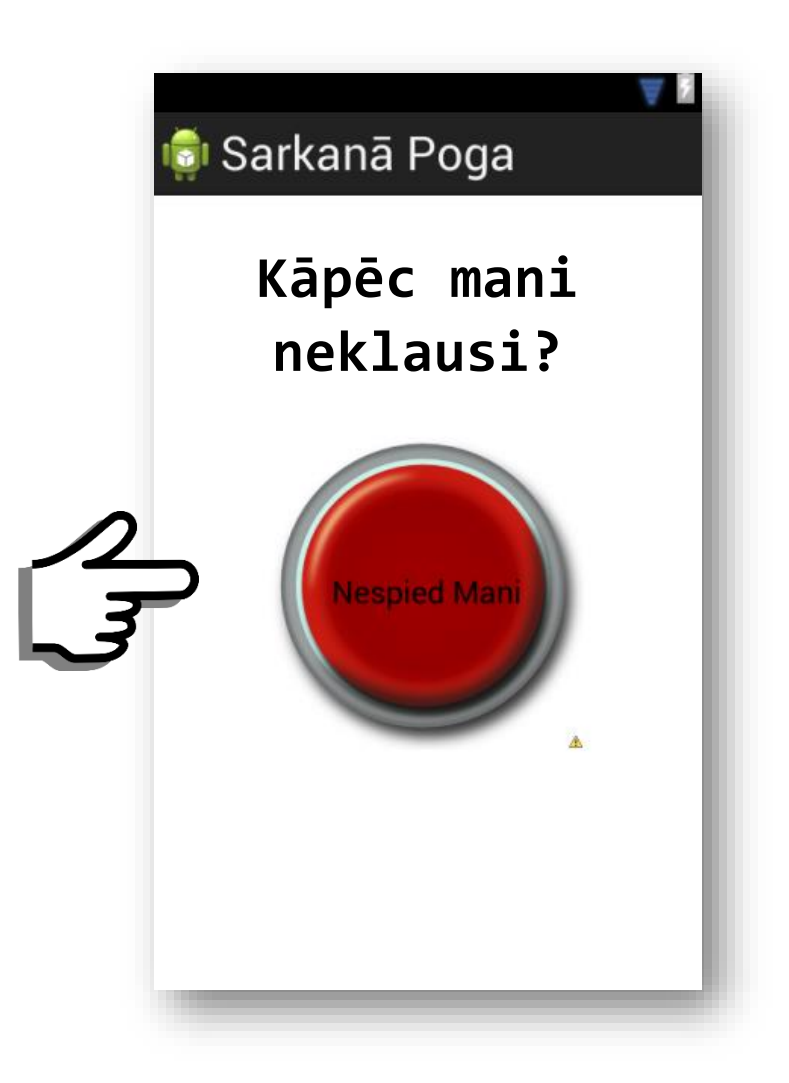

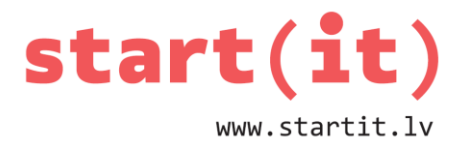

• 2.klikšķis uz pogas

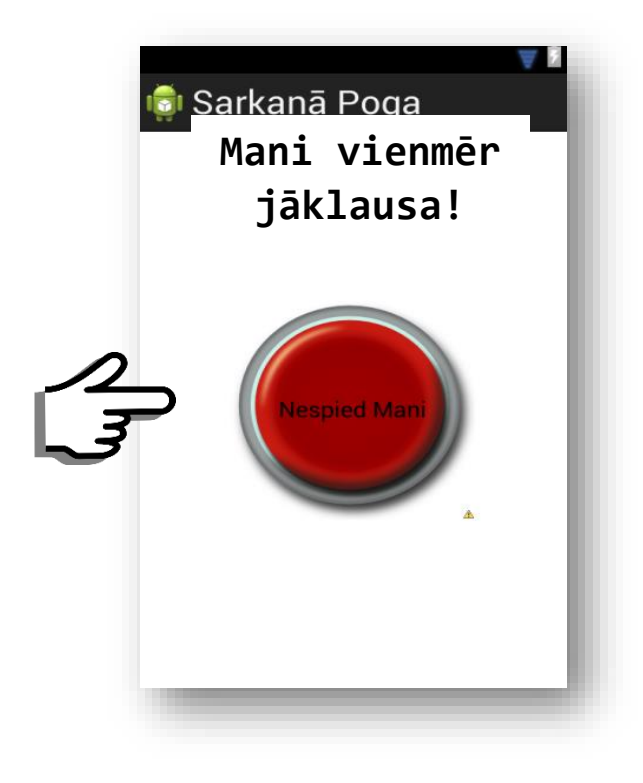

• 3.klikšķis uz pogas

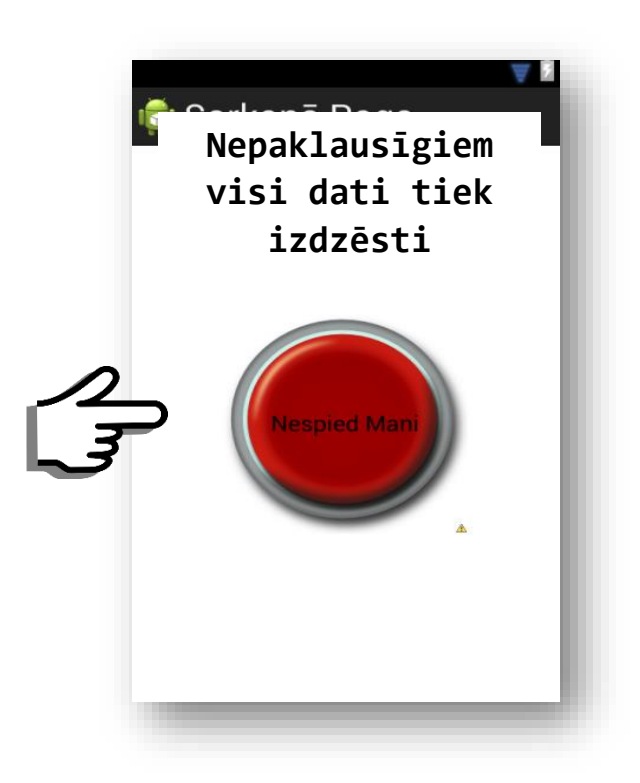

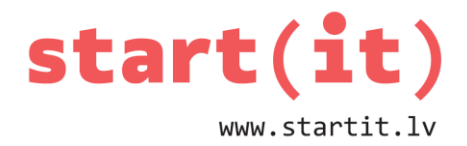

• 4.klikšķis uz pogas

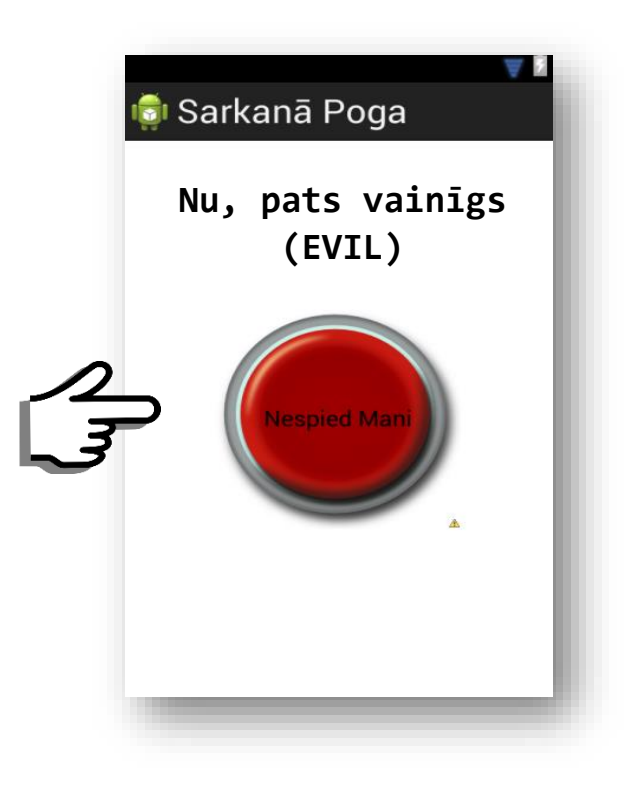

## **KAS MUMS IR NEPIECIEŠAMS?**

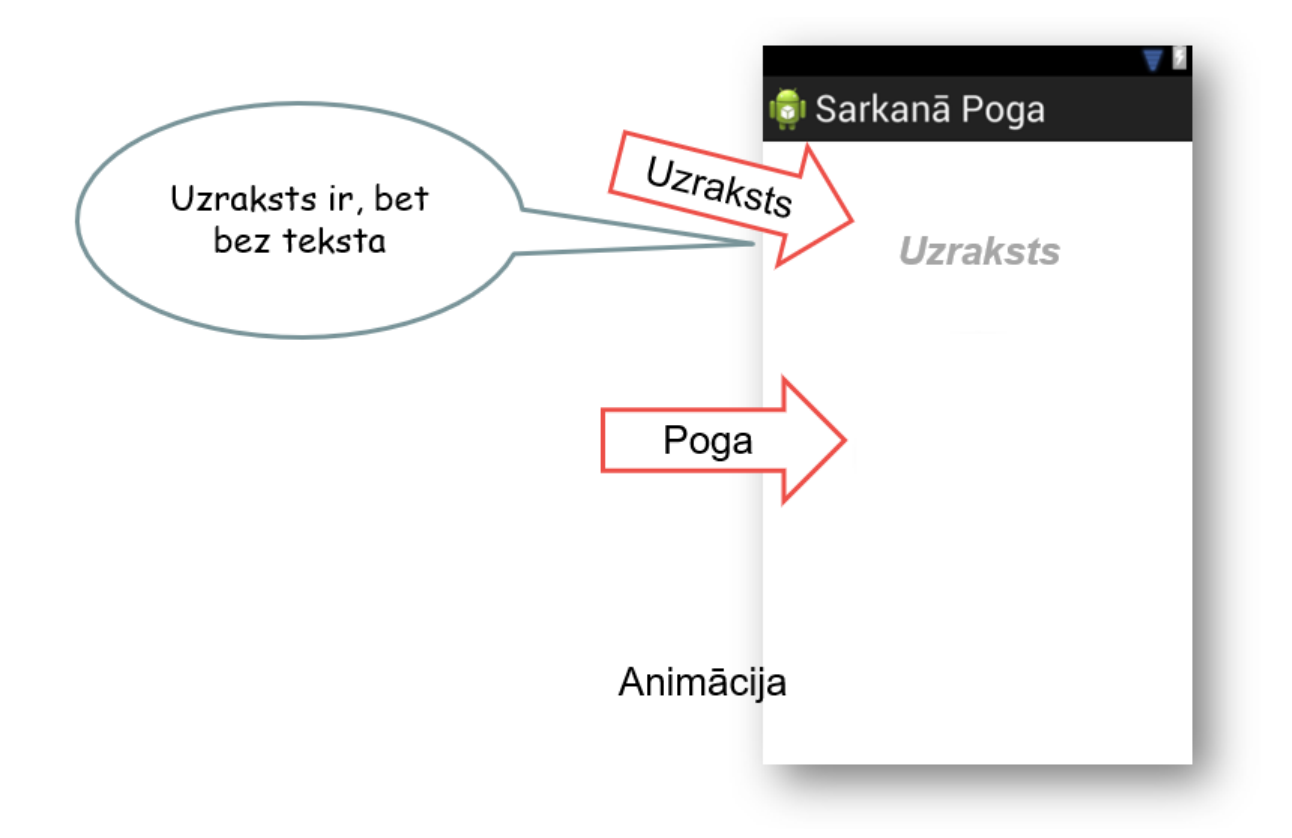

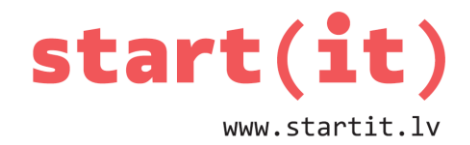

**KAS IR POGA?**

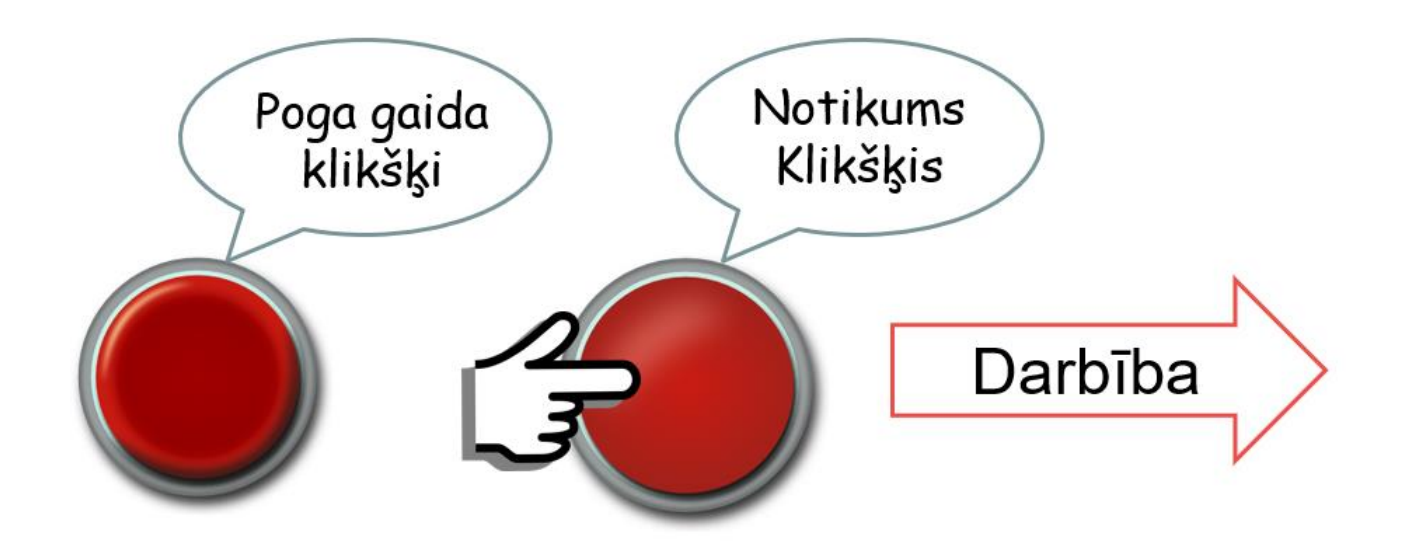

# **SARKANĀ POGA ANDROID VIDĒ**

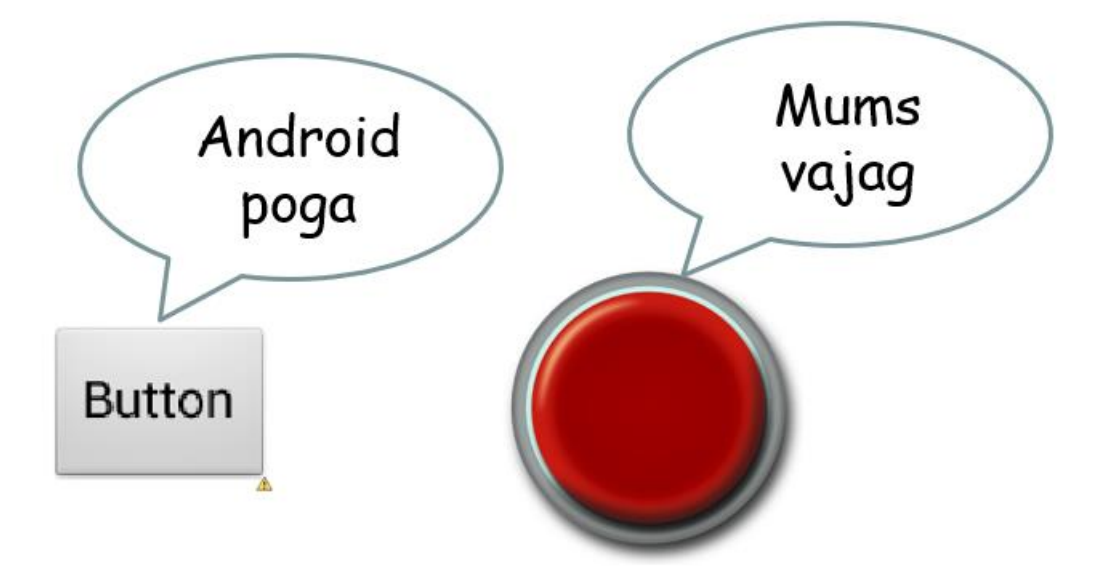

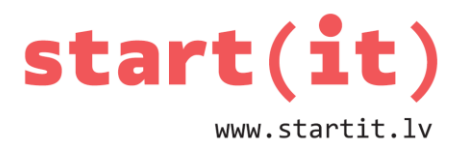

### **METODES**

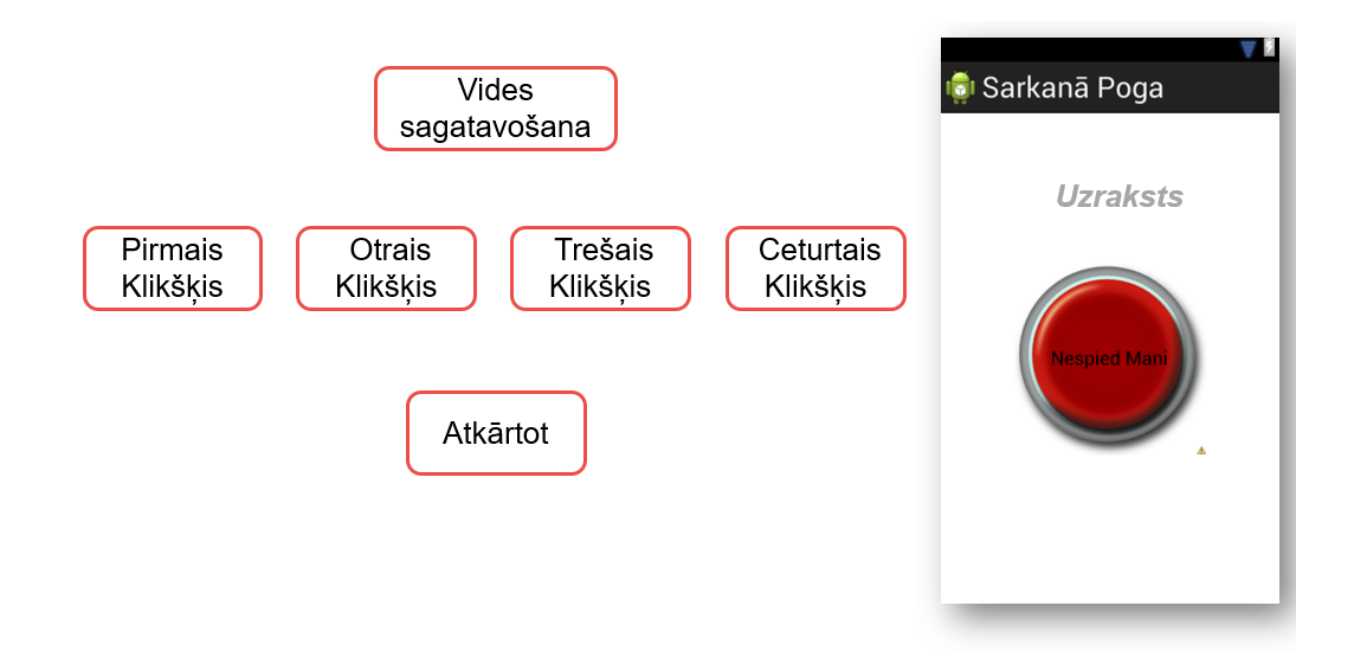

# **REALIZĀCIJA**

• Vides sagatavošana

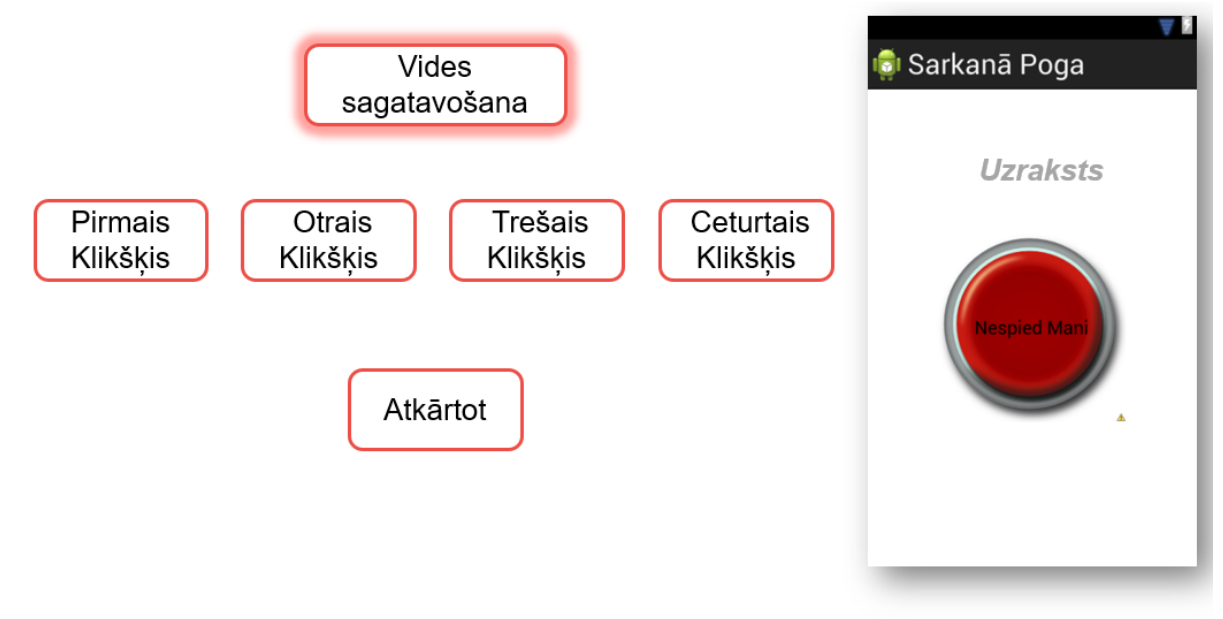

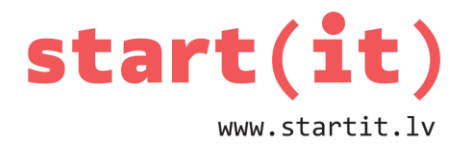

Mums Kad notiks Sarkanā Poga Vides parādas klikšķis sagatavošana teksts Kāpēc mani neklausi? Pirmais Otrais Trešais Ceturtais Klikšķis Klikškis Klikškis Klikšķis Atkārtot

• Otrais klikšķis

• Pirmais klikšķis

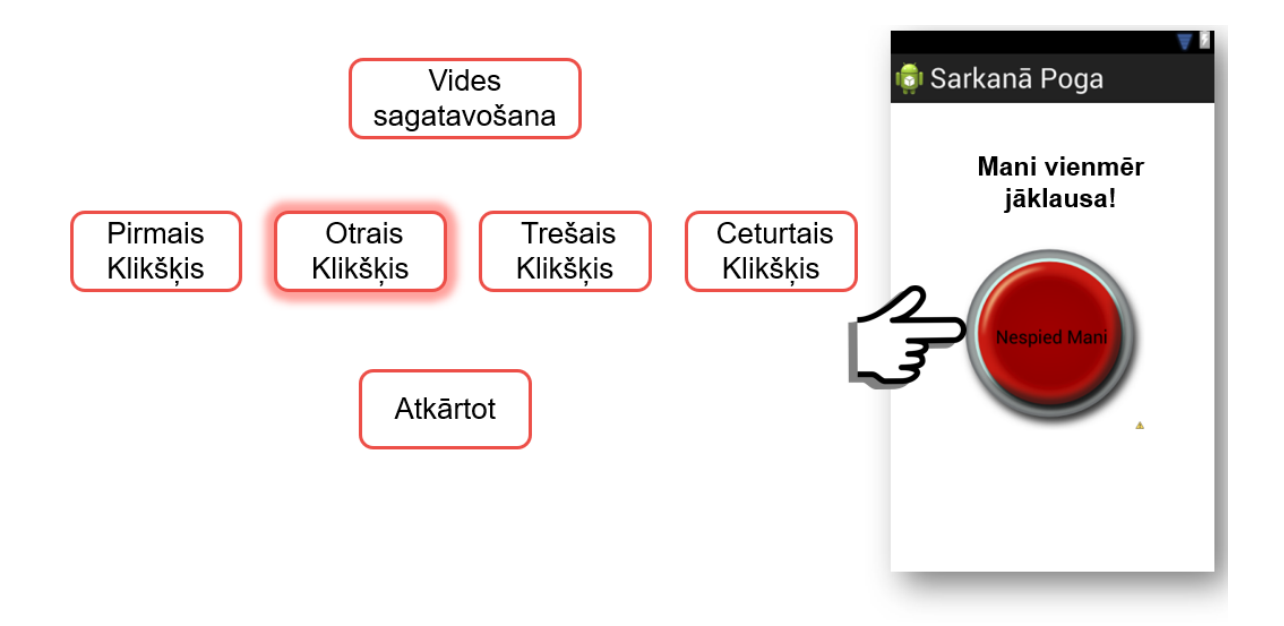

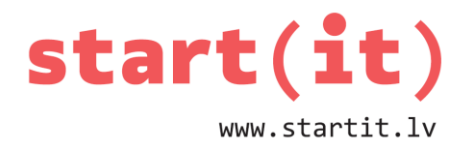

### • Trešais klikšķis

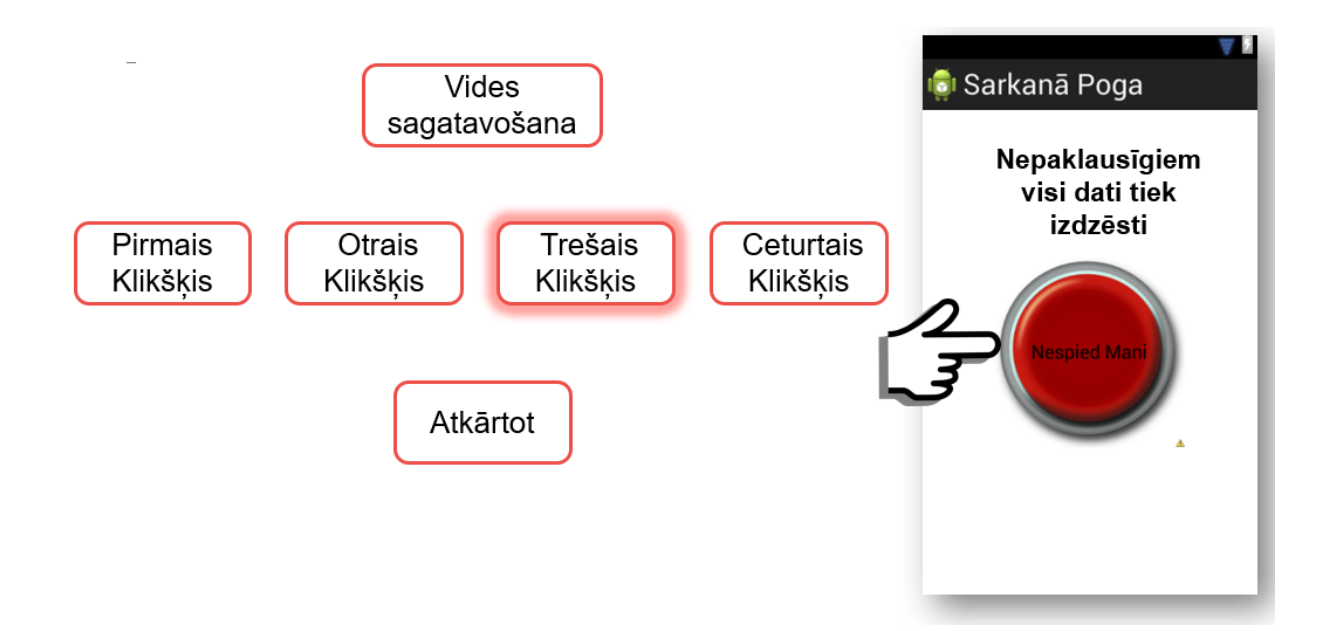

• Ceturtais klikšķis

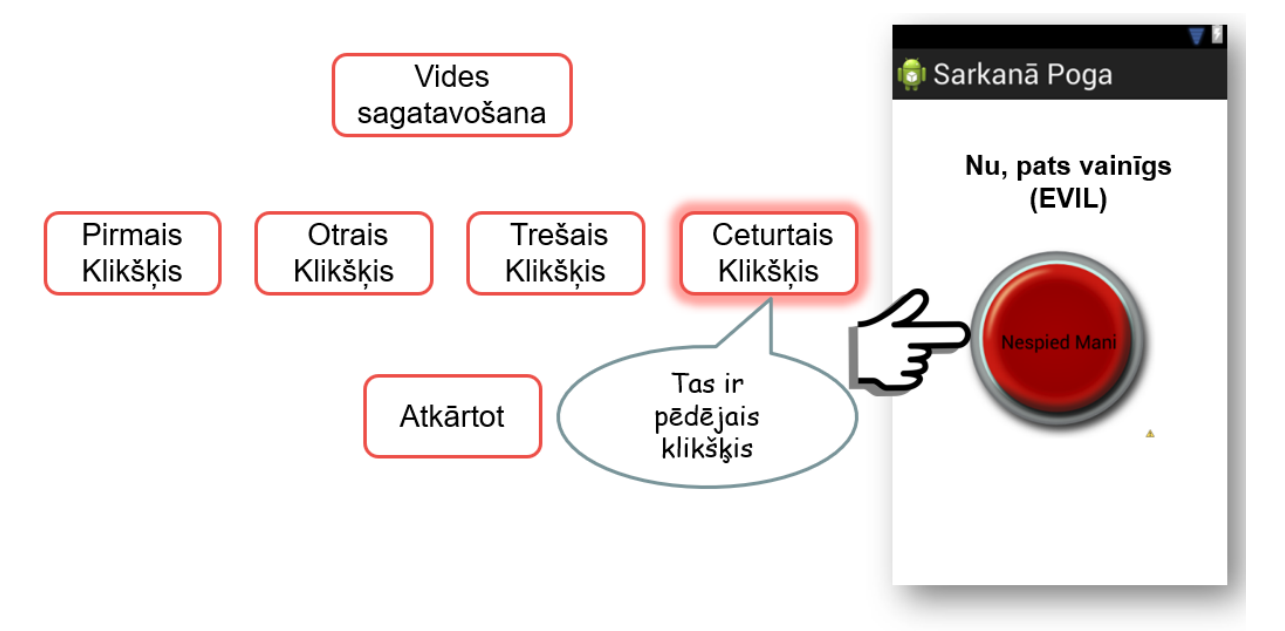

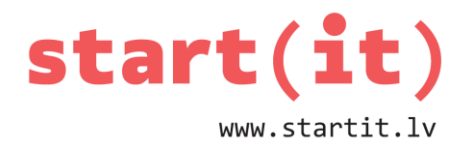

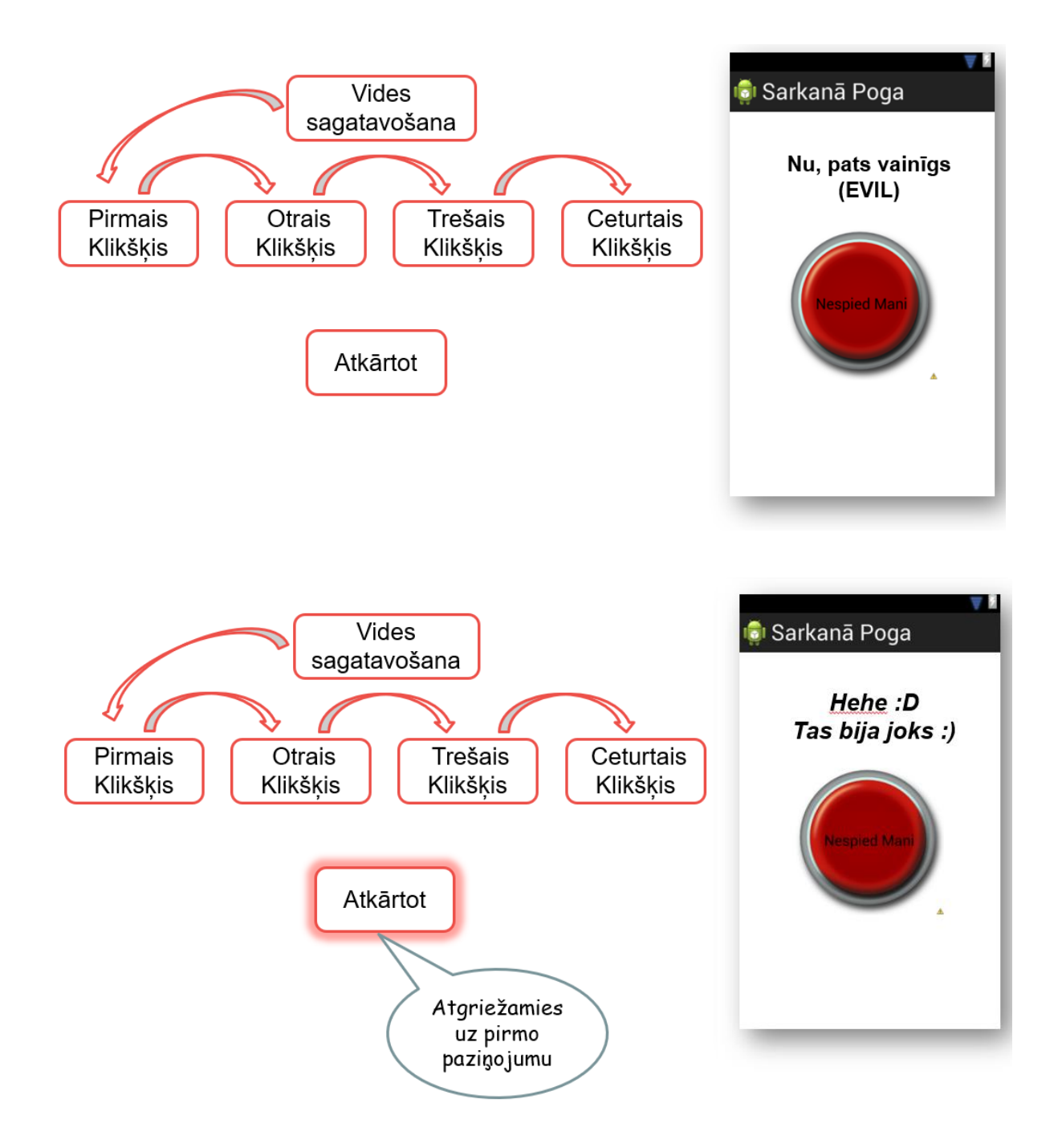

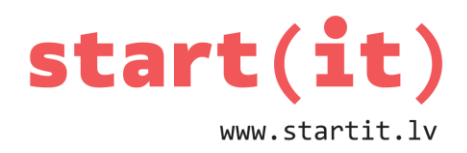

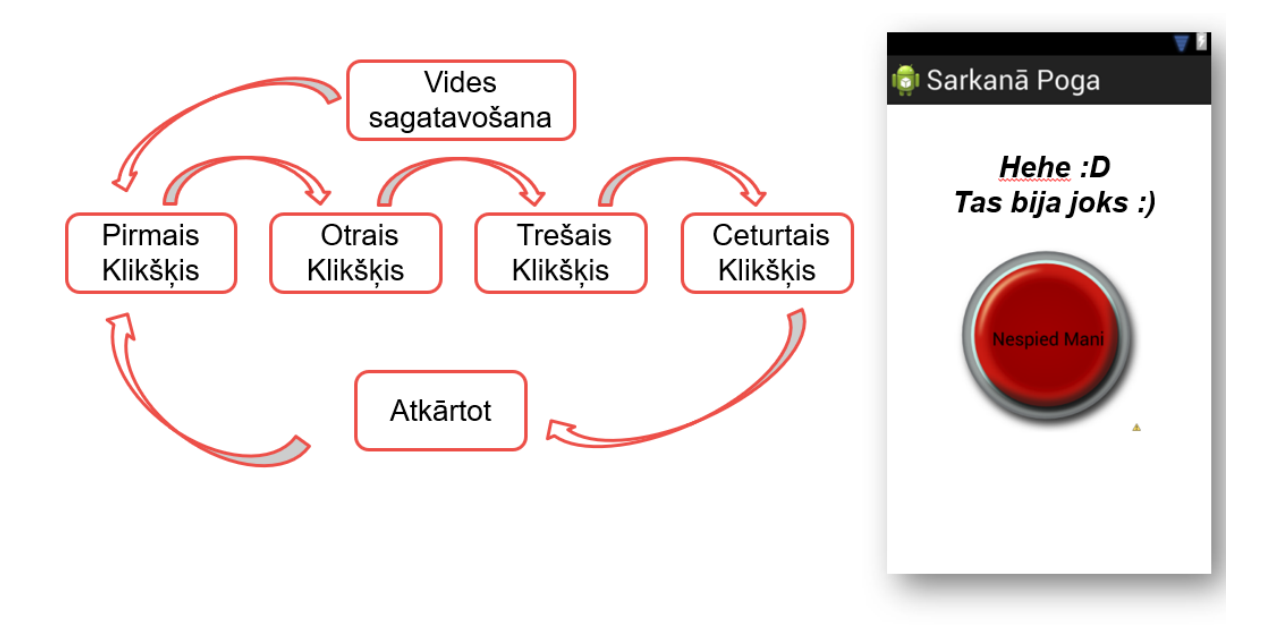

#### **UZDEVUMI**

- Izveidot savu lietotni **Sarkanā Poga**.
- Vai Tu vari izveidot līdzīgu lietotni ar iespēju klikšķināt uz sarkanās pogas 5, 6 vai 7 reizes?

### **KAS NO SARAKSTĀ MINĒTĀ IR POGAS STĀVOKĻI?**

- Uz pogas ir izdarīts klikšķis.
- Poga izmaina krāsu.
- Poga kļūst neredzama.
- Poga nav nospiesta.
- Pēc pogas nospiešanas parādās uzraksts vai tiek atskaņota melodija.
- Poga ir izvēlēta.

## **KAS NO SARAKSTĀ MINĒTĀ IR NOTIKUMI?**

- Uz pogas ir izdarīts klikšķis.
- Poga izmaina krāsu.
- Poga kļūst neredzama.

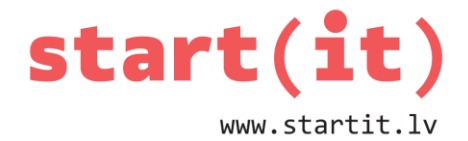

- Poga nav nospiesta.
- Pēc pogas nospiešanas parādās uzraksts vai tiek atskaņota melodija.
- Poga ir izvēlēta.

### **NĀKOTNES PLĀNI**

- Gadījumskaitļu jēdziens
- Skaitļu minēšanas programma